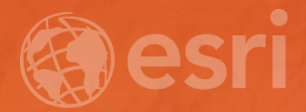

# Data Interoperability An Introduction

Bruce Harold - Esri Inc Dale Lutz - Safe Software

## What is the Data Interoperability Extension?

Moving data from app to app – "ETL" in industry jargon

- If you are not the custodian you don't control the data
	- Format or System of Record
	- Attribute Schema
	- Transport Technology
- Data providers probably don't care much about your functional requirements
- Data itself certainly doesn't care about you *at all*
- Data Interoperability empowers the ArcGIS data professional
	- Connectivity & Authentication
	- Data Transformation & Business Rules
	- **Workflow Automation**
	- **Sharing**

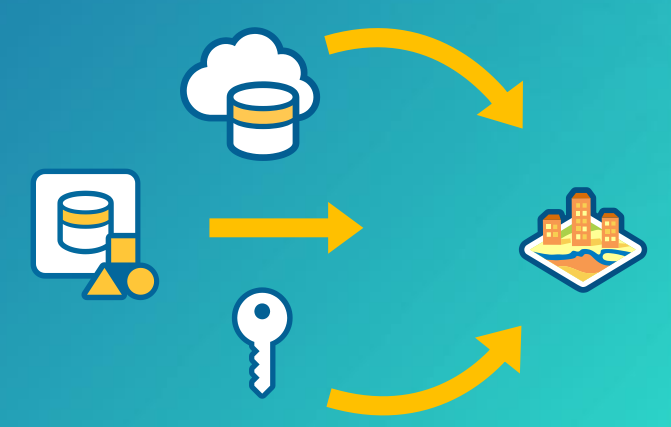

## Where is the Data Interoperability Extension?

ArcGIS Pro, ArcMap, ArcCatalog

- Licensed like any extension
	- Named User (Pro), Concurrent, Single User
	- Evaluation licenses available
- You must *install* the extension
- Immediate authoring from the Analysis ribbon in Pro
	- We'll get to 'authoring' later
- ArcGIS 10.x enable the extension
	- Tools visible in Pro 2.0

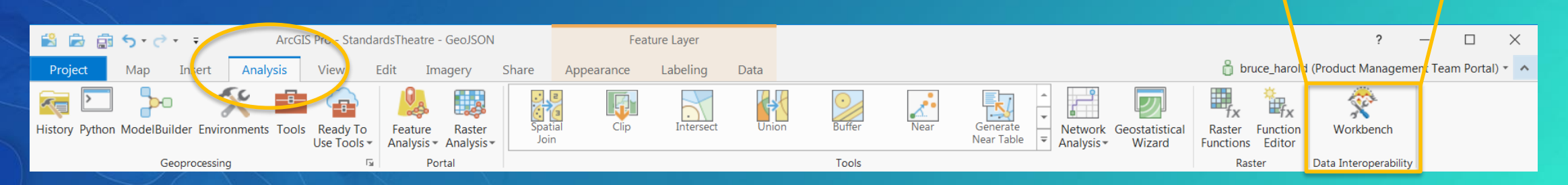

Workbench

Data Interoperability

#### Why Should I use the Data Interoperability Extension?

- Traditionally three workflows Direct Read, Quick Conversion, Spatial ETL - Web GIS needs more than direct format support e.g. feeds, authentication…
- Lets look at it this way

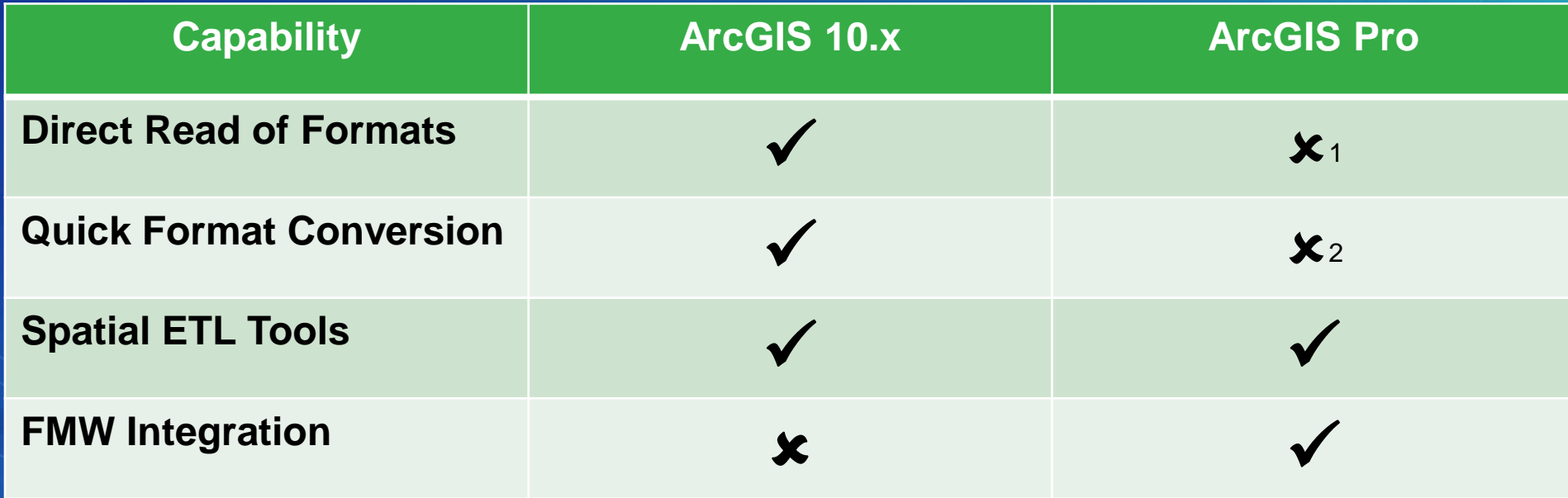

*1: Use Workbench; Interoperability Connections Coming 2: Use Workbench*

#### How Do Others use the Data Interoperability Extension? **Top Use Cases**

- Migration
	- Adoption of ArcGIS
- Integration
	- Projects with External Parties' Applications
- Publication
	- Formats Accessible to Target Audiences
- Validation
	- Feature Level Business Rule Enforcement
- Detection
	- Cross-Feature/Format/Schema Interaction
- Creation
	- Make Features from Anything (including Nothing)

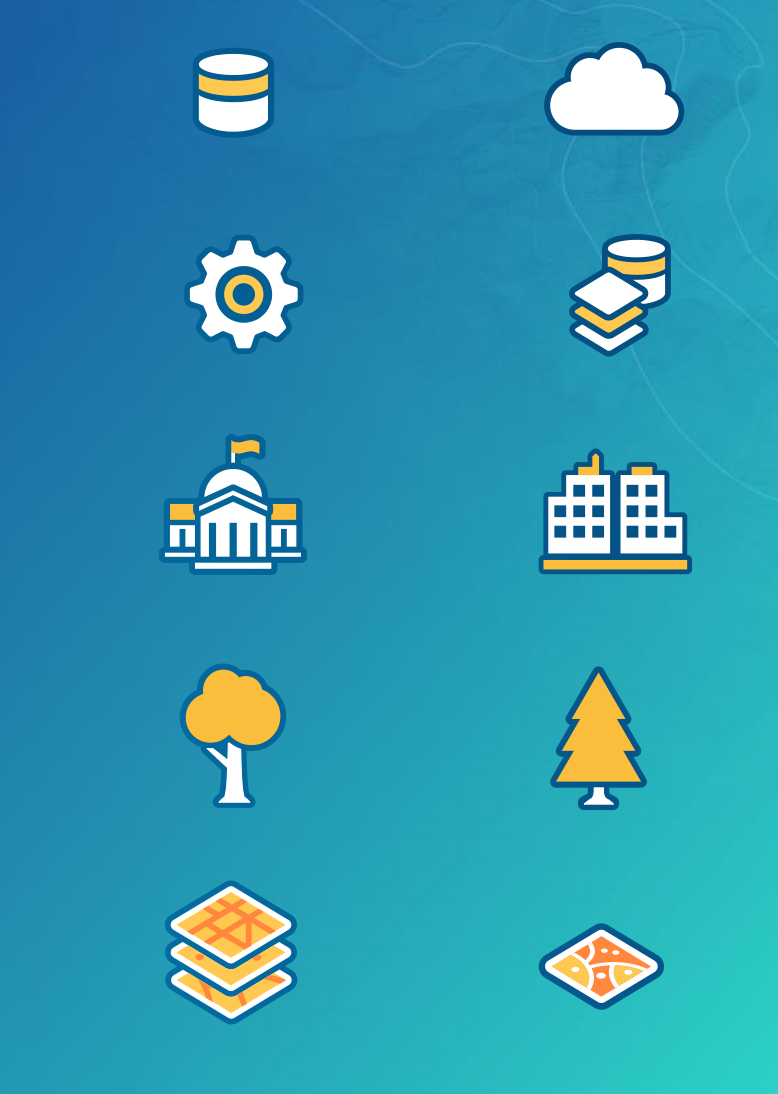

## The Classic Use Cases

Direct Read, Quick Conversion, Spatial ETL

#### Direct Format Read

- ArcGIS is Geo-Relational
	- Feature classes are database tables with an ObjectID and a geometry column
- Some file formats can be automatically interpreted this way
	- Recognized by file extension (.gml, .geojson, .kml, .gpx, .xlsx, .osm, .xyz….)
	- Default behavior assumed
- Some formats can get help from a friend
	- VRT gateway files
- Many data sources are out of scope for direct read
	- Interpretation is required
	- Custom formats are an option (advanced topic)

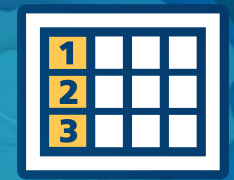

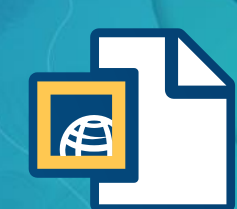

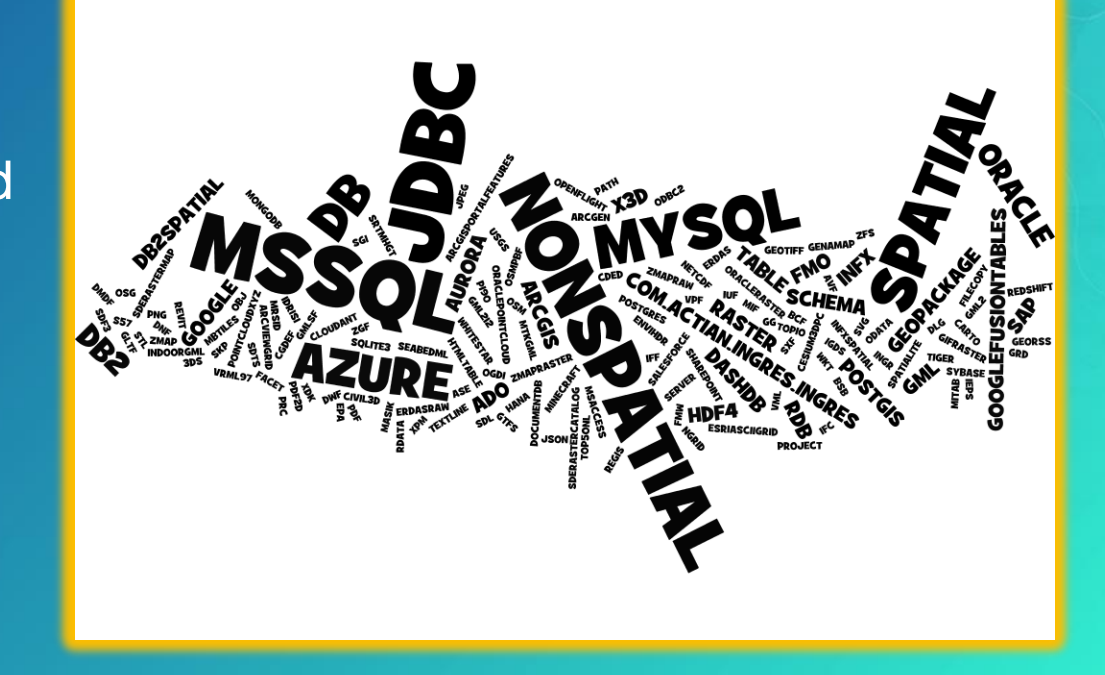

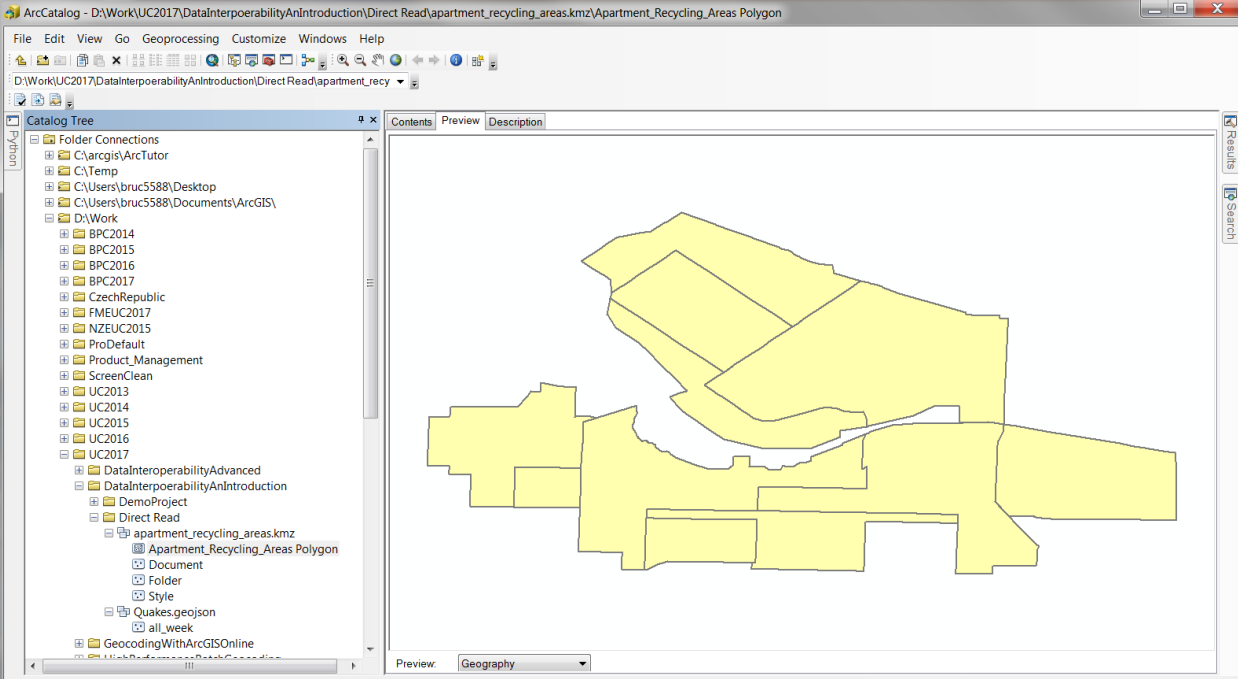

# Direct Read Demo

ArcCatalog

 $|\mathbf{z}|$ 

eroperability Feature Class selected

## Quick Import and Quick Export

- Easy Button
- When you need data to participate in:
	- Editing
	- Geodatabase behavior
- Quick Import
	- Writes to Geodatabase
	- Create or Overwrite
	- Default Schema
	- Postprocessing often required
		- In Modelbuilder the Select Data tool accesses feature classes
		- Project or Define Projection
- Quick Export
	- Writes Any Format (277 available)
	- Default Schema

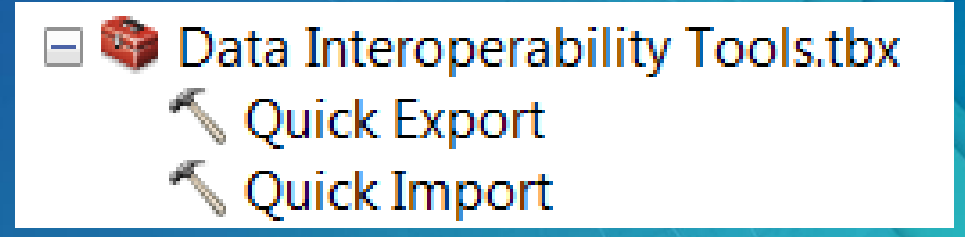

## The Format Challenge

**Dale, I'm sticking with 277**

- Pick from 100's
	- On Disk
	- Database
	- Semantic (XML, JSON)
- Web as Filesystem
	- Box
	- **DropBox**
	- **OneDrive**
	- AWS S3
	- Google Drive

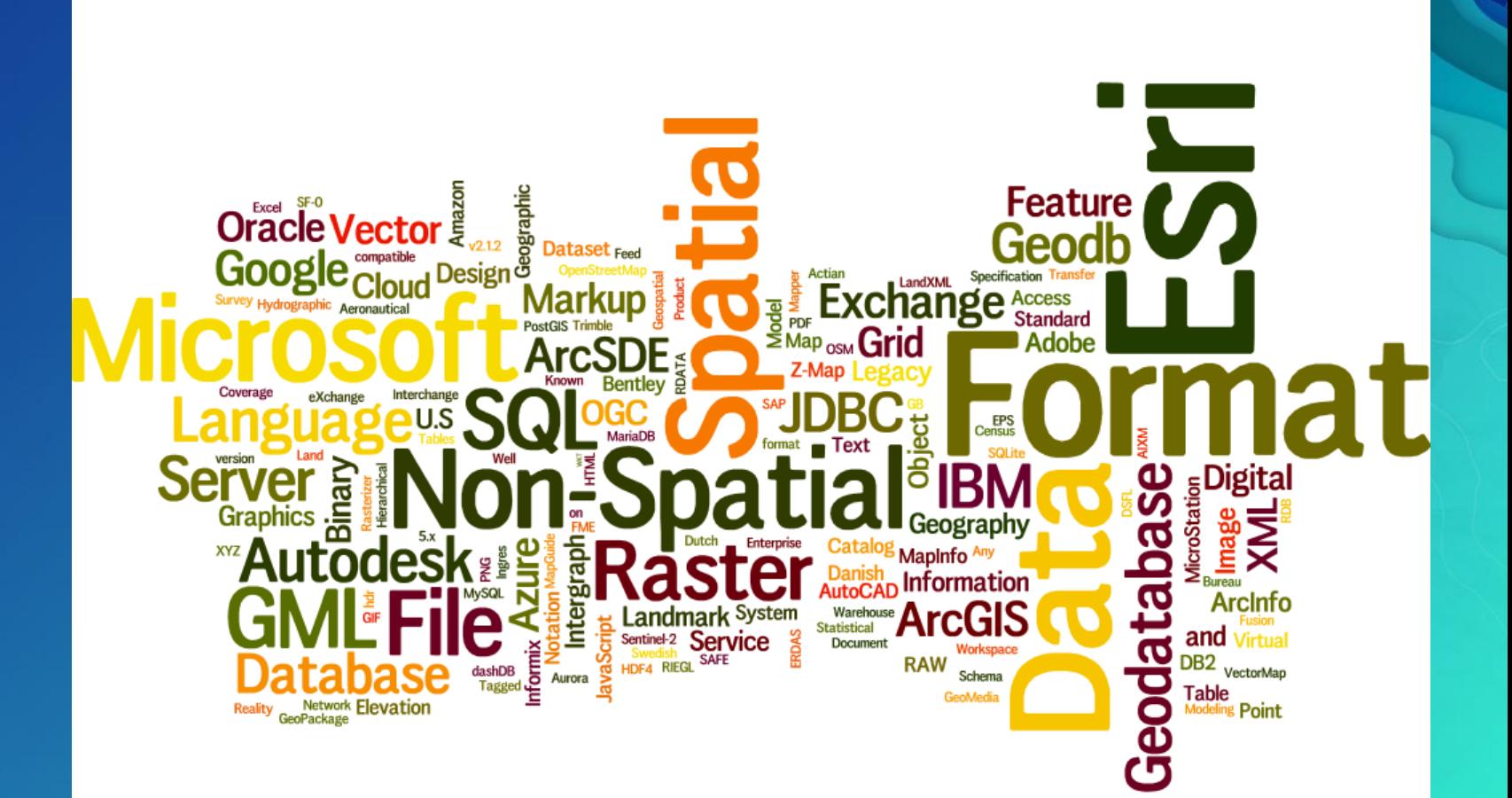

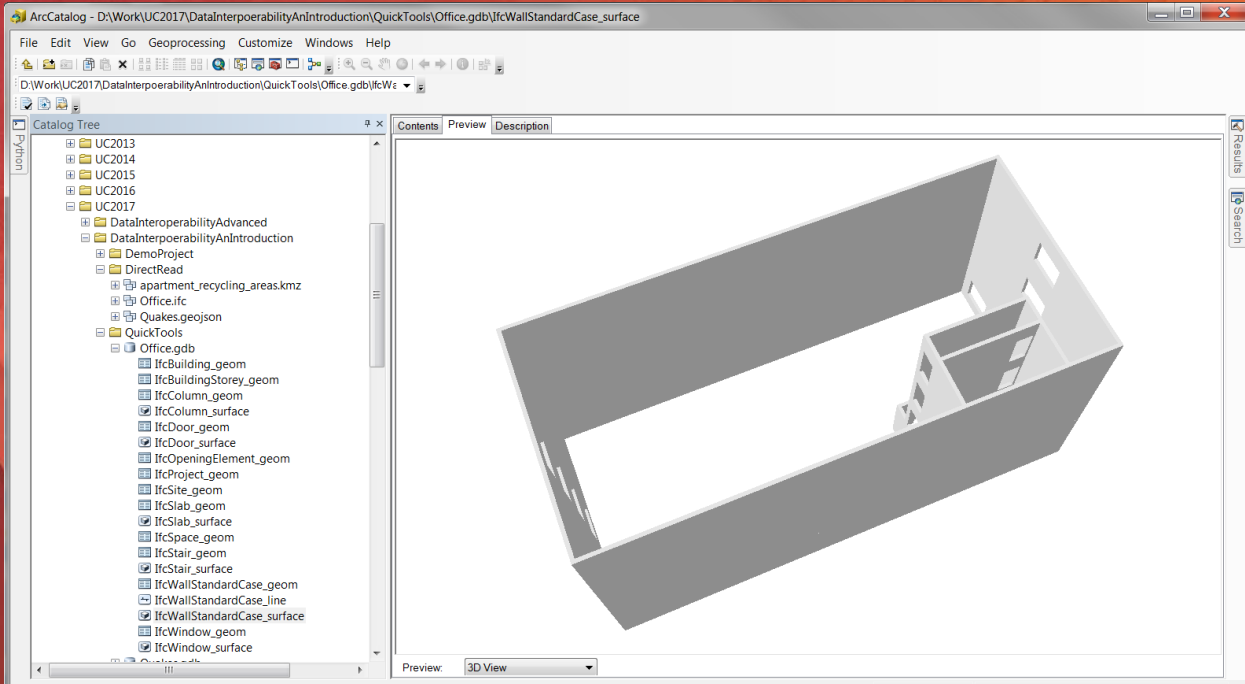

# Quick Tools Demo

ArcCatalog

File Geodatabase Feature Class selected

#### Multiple Formats **Combining is OK**

- Read Many
- Join Many
- Spatial Interact Many
- Write Many

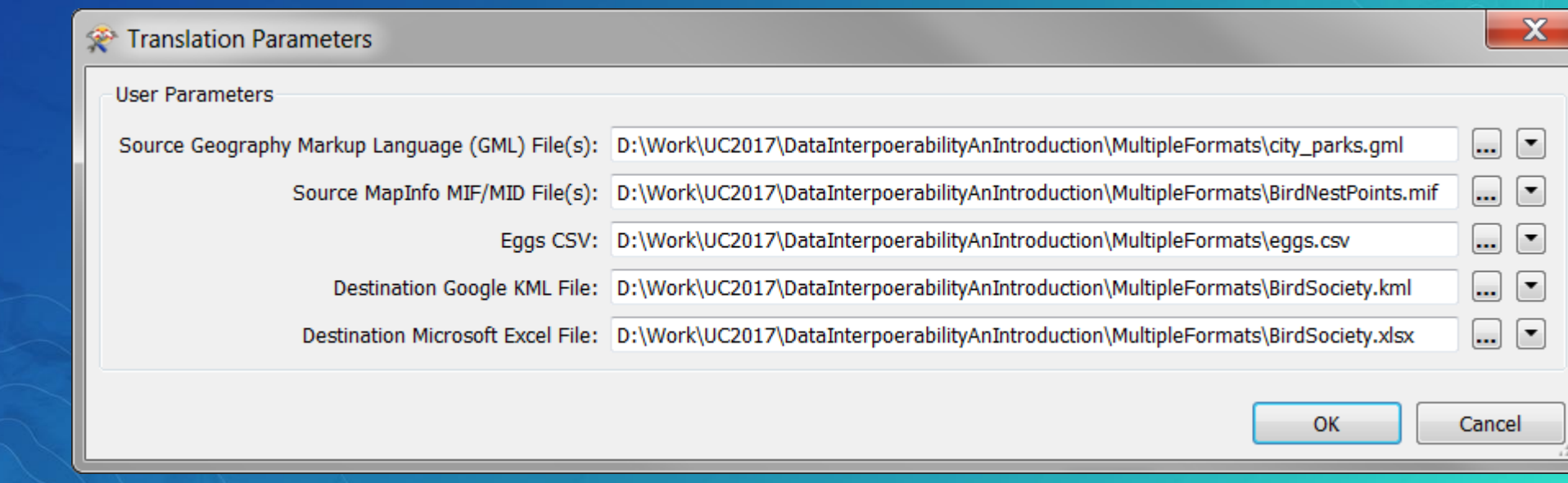

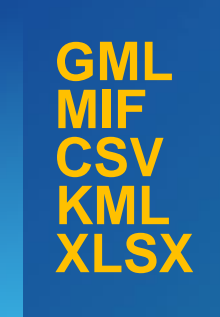

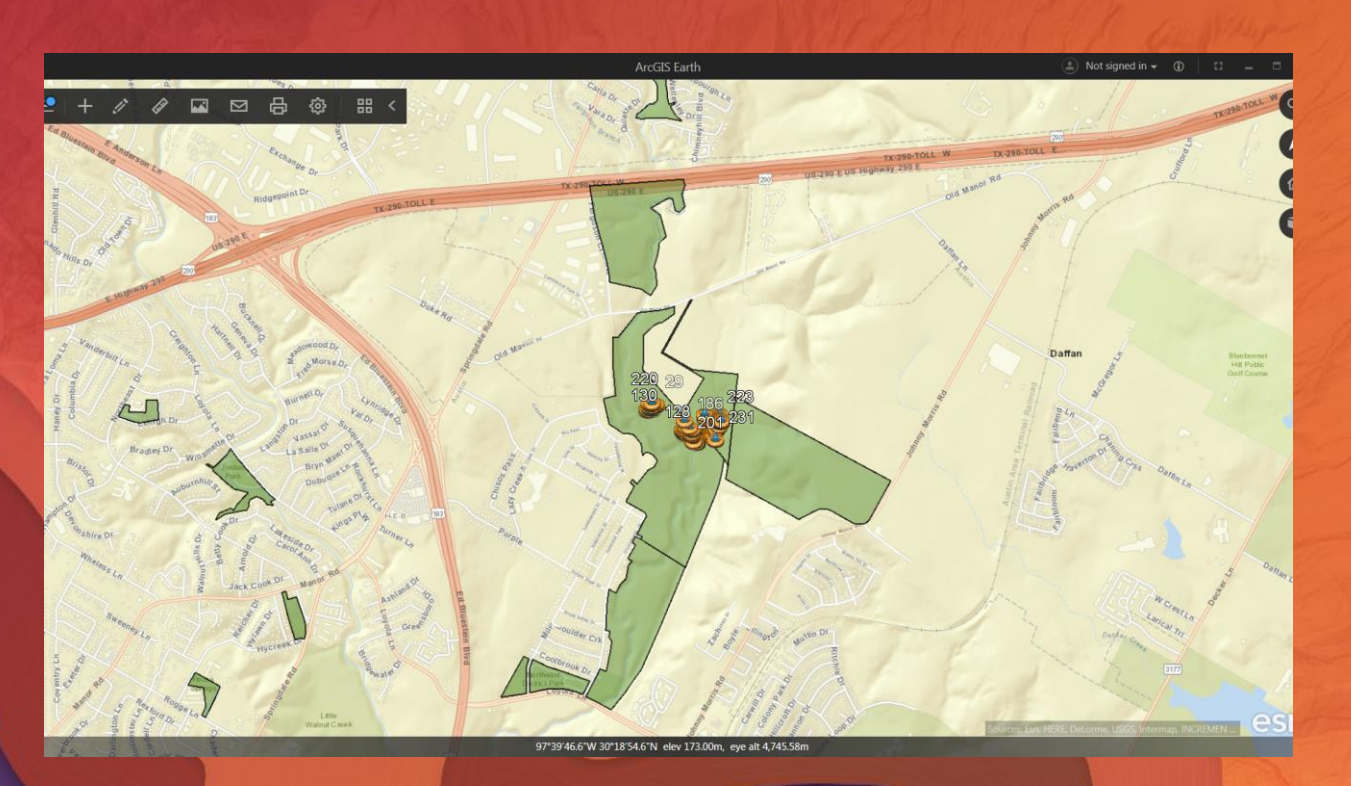

# Multiple Formats Demo

ArcCatalog ArcGIS Earth

#### Spatial ETL – Moving Data With Transformation **Extract Transform Load**

- Doesn't ArcGIS Already Read Most Useful Formats?
	- Arguably, but the details really matter
- Spreadsheets
- Character Separated Values
- Shapefile

**Issues**

• Did you notice the non-spatial formats above? **ArcGIS** 

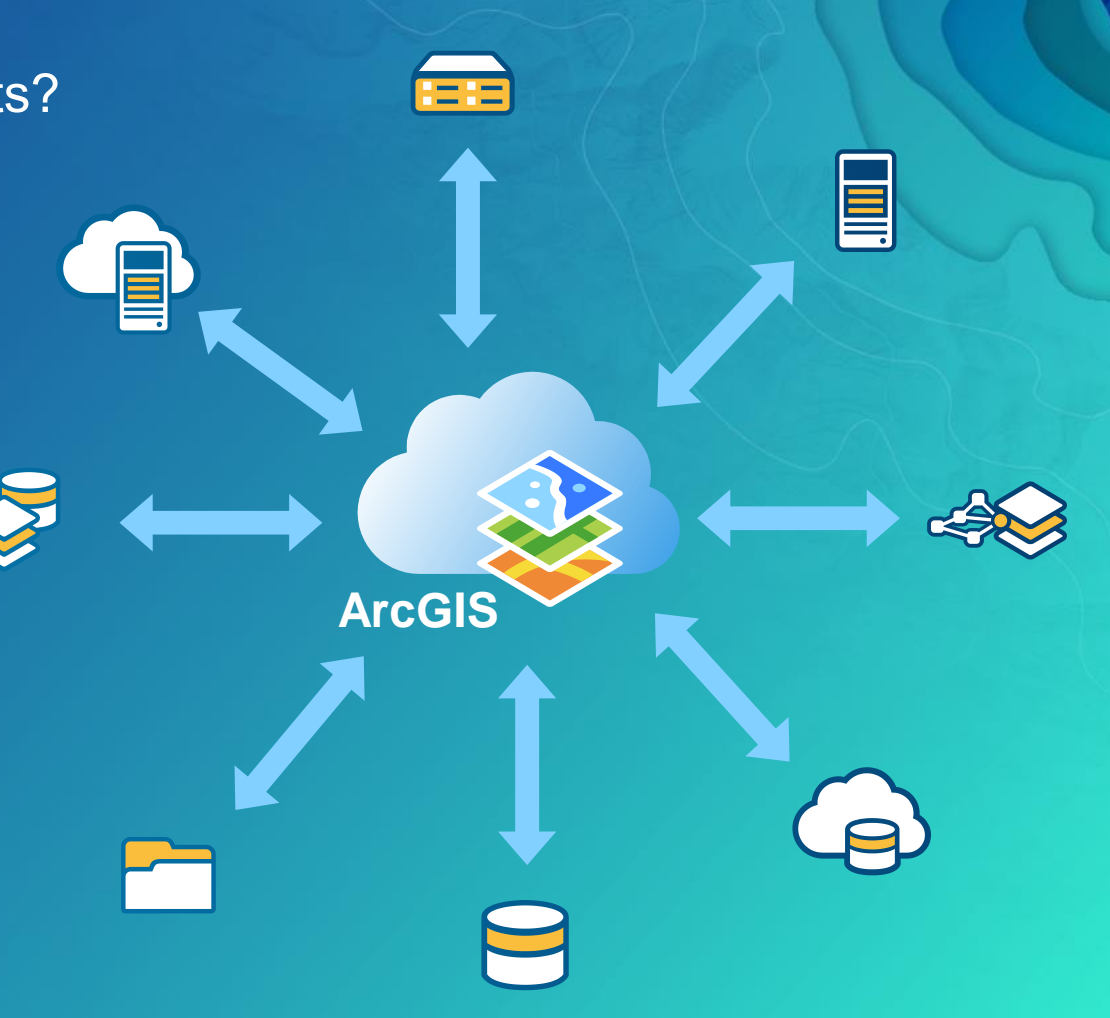

#### **Workbench Graphical Programming Application**

- Separate Process
- Menus, Controls
- Canvas
	- Readers
	- Transformers
	- Writers
- Navigator
- Transformer Gallery
- Log

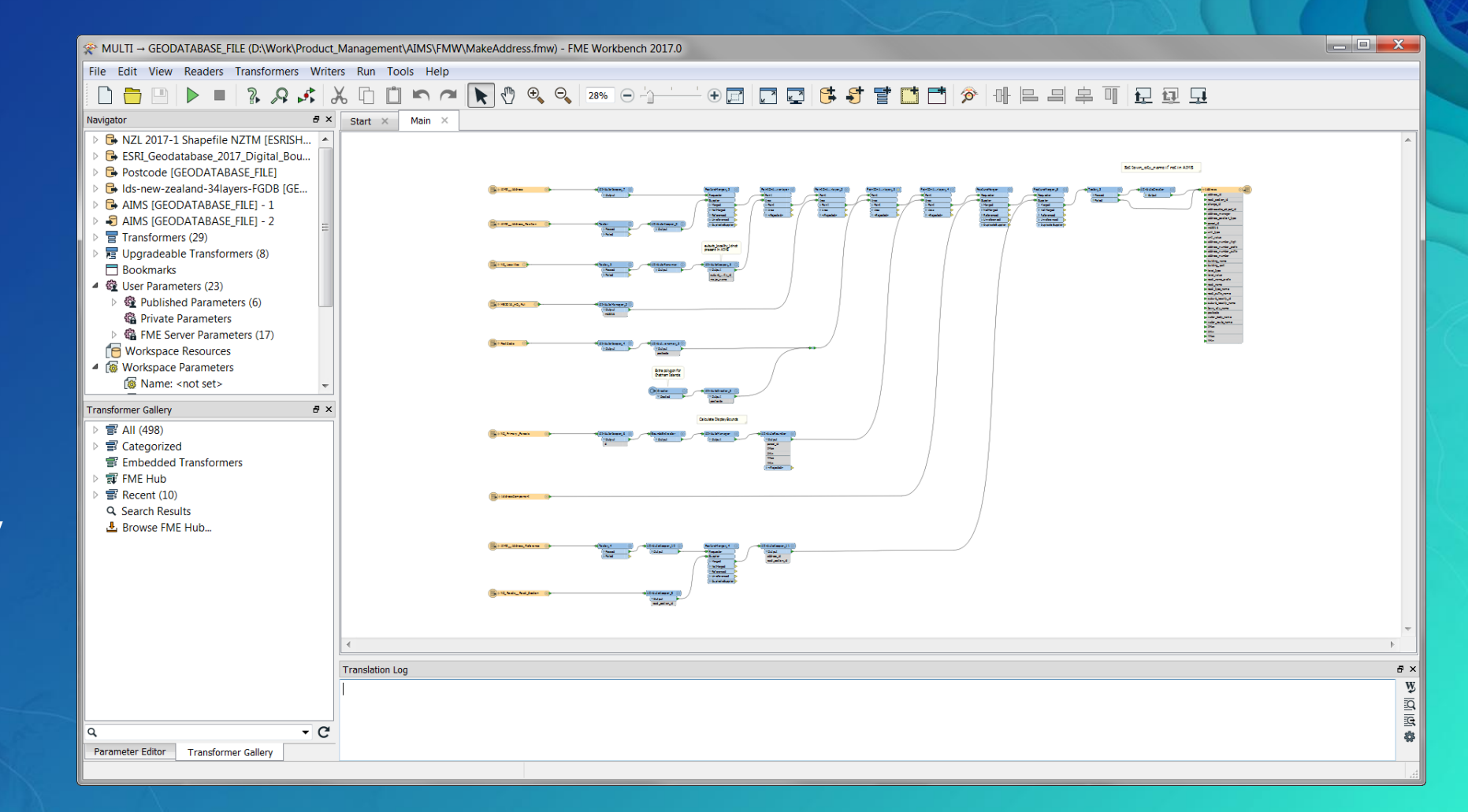

## What's a Transformer?

**Extract Transform Load**

- Transformers Are Analogous to a Geoprocessing Tool
- Have Input and Output Port(s)
- Typically Operate Per Feature
- May Operate on Attributes and/or Geometry
- Optionally Operate Per Group of Attribute Value
- May Operate With Parallel Multiprocessing
- [Show Me](https://www.safe.com/transformers/#/)

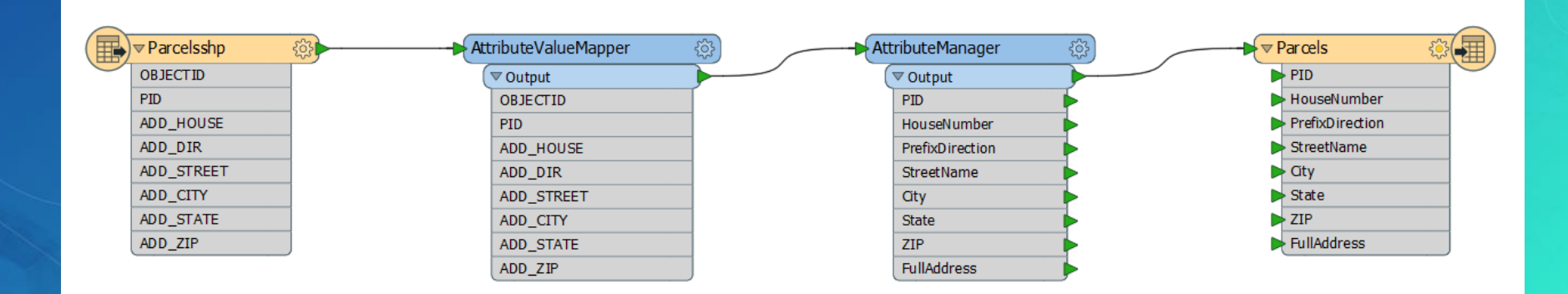

#### • **Transformation Automation**

- Spatial ETL Tools *are* ArcGIS Geoprocessing Tools
	- Use in Modelbuilder
	- Use Spatial ETL Tools in standalone Python scripts
	- Use ArcPy inside Workbench
	- Publish to ArcGIS Enterprise (Windows, 10.x)
- ArcGIS Pro 2.0 interoperates with FME
	- Read and Write .fmw files
	- FME 2017 Engine
- Publish maps that use non-native formats copied to a Data Store folder

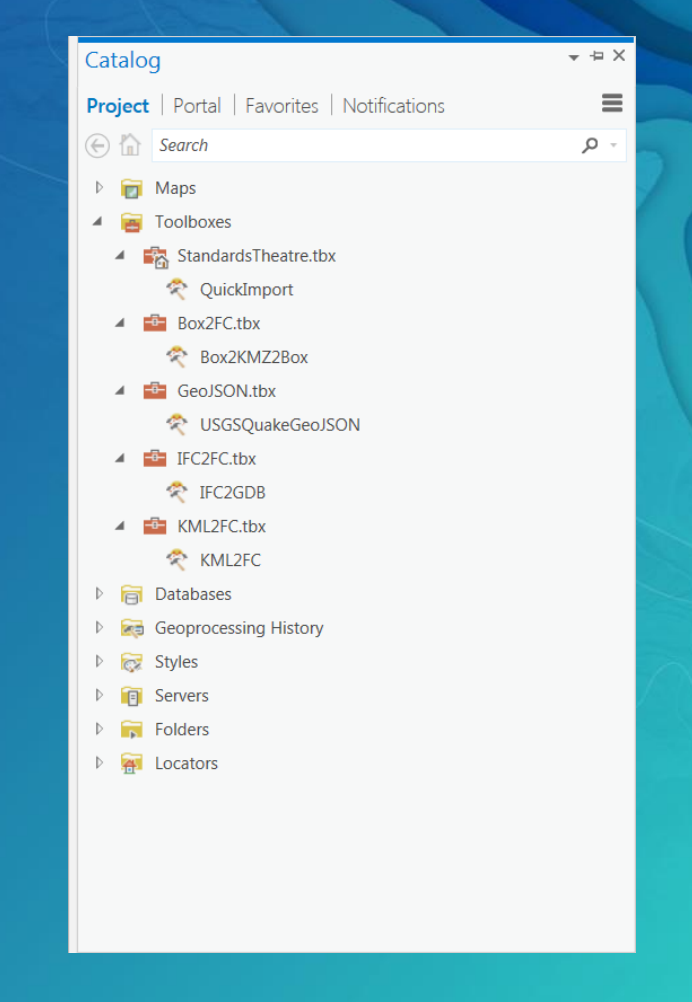

• Integrate Multiple Formats

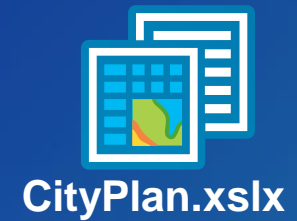

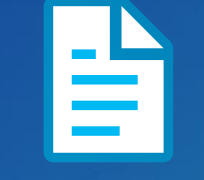

**CityMap.gml**

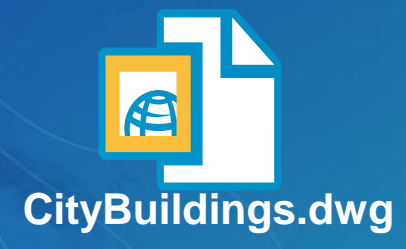

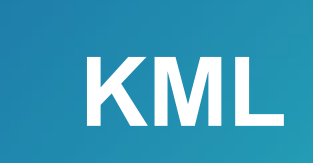

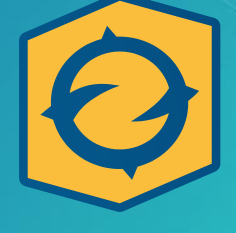

ArcGIS' Earth

• Distribute/Migrate Data Between Systems

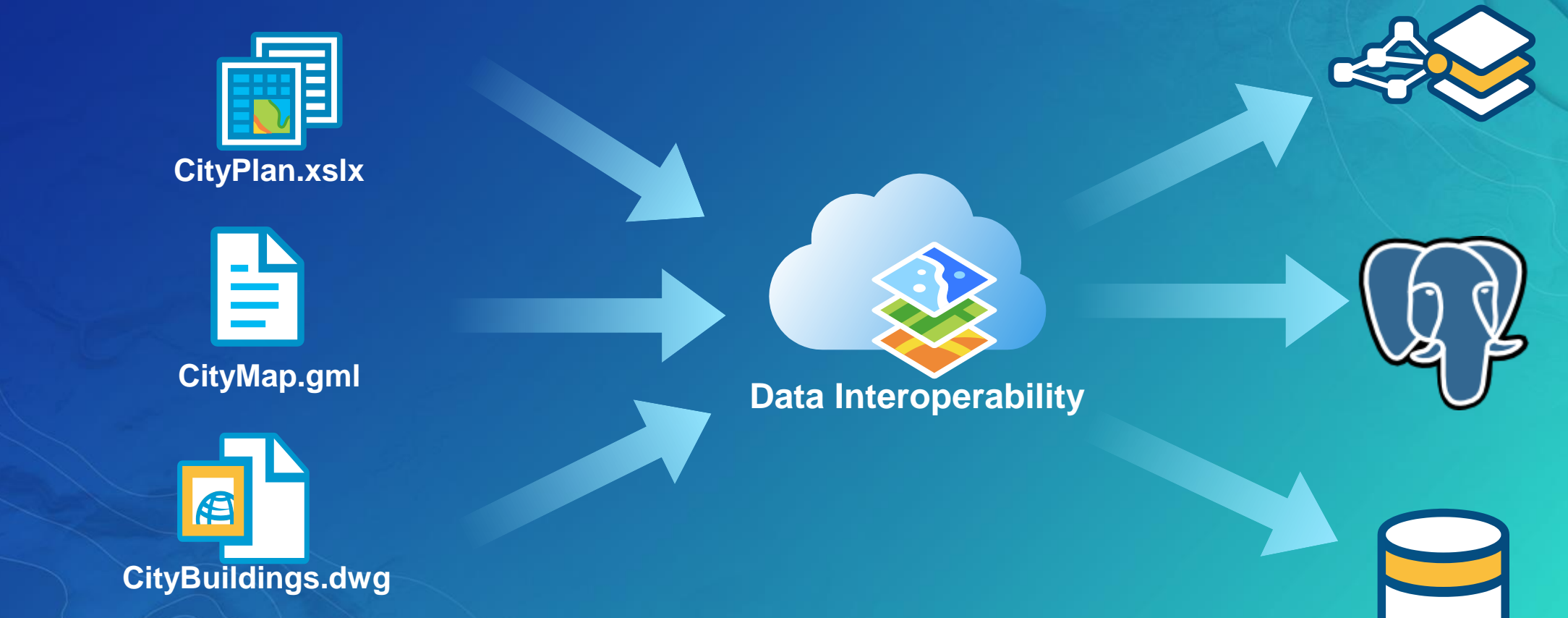

- Validate Data
- Examples:
	- Consider the *previous* feature in some custom sort order
	- Build expressions using multiple attributes
	- Use statistical analysis to drive tests
	- Reach out to web services for real time checks
	- Cast geometry to another type temporarily
- Create reports of issues found

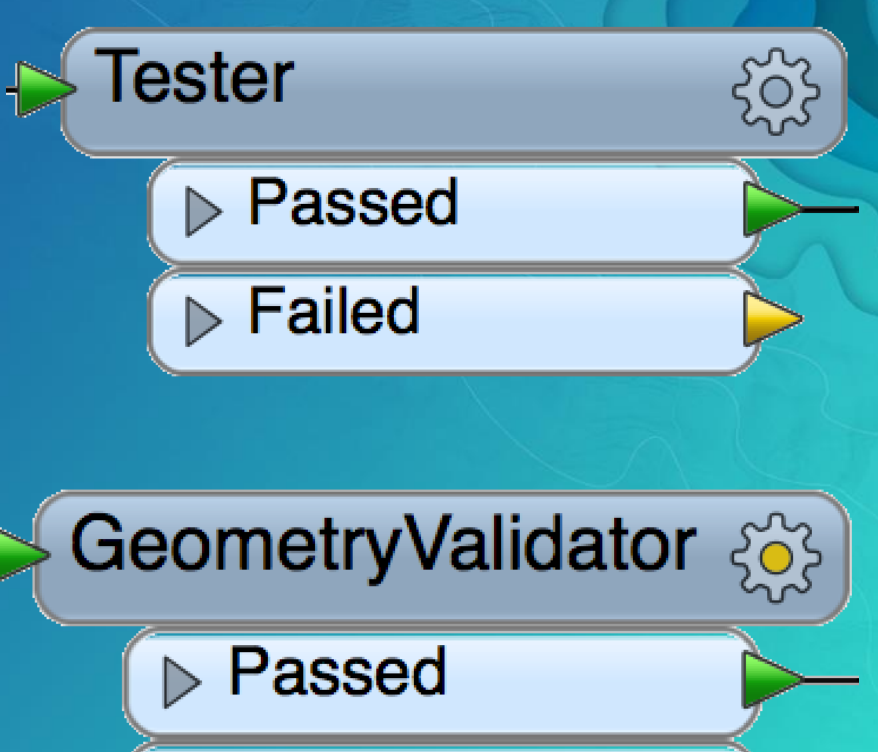

 $\triangleright$  Failed

 $\triangleright$  Repaired

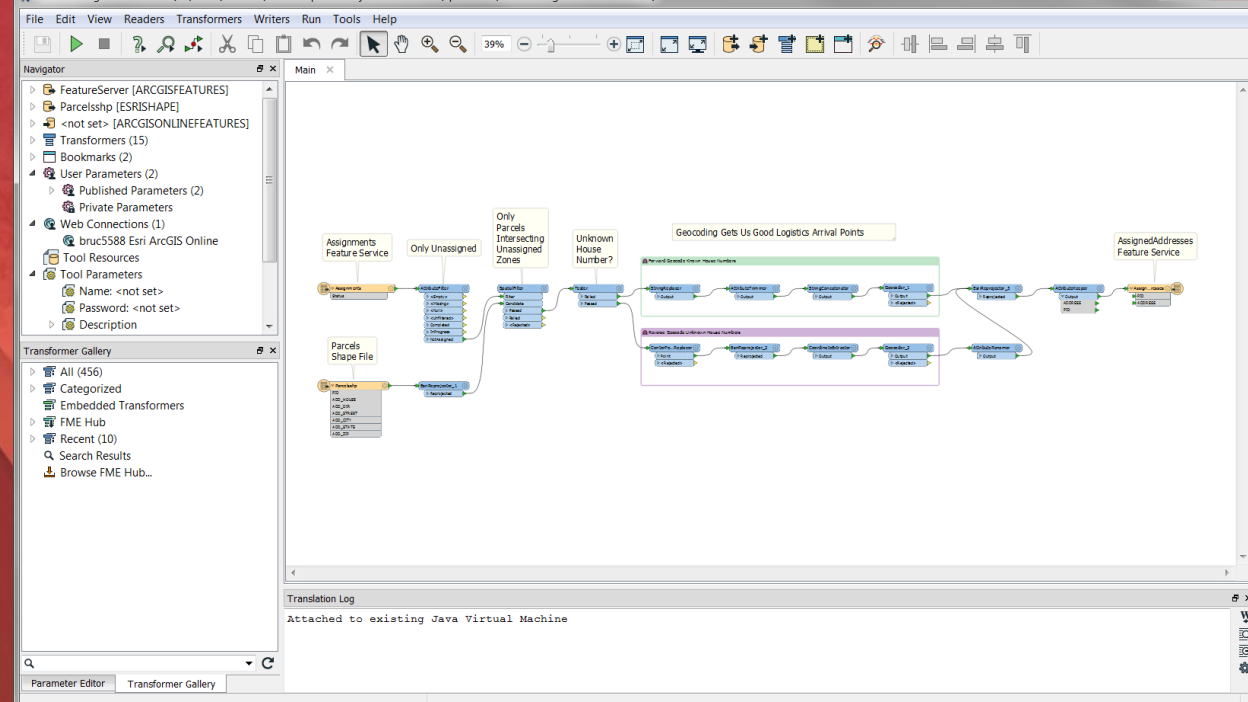

# Spatial ETL Demos

ArcGIS Pro 2.0

### Try it, Learn it

- 60-day Trial:
- <http://www.esri.com/software/arcgis/extensions/datainteroperability/evaluate>
- Courses search 'ETL' in the Training Catalog:
	- [Transforming Data Using Extract, Transform, and Load Processes](https://www.esri.com/training/catalog/57630433851d31e02a43eec1/transforming-data-using-extract,-transform,-and-load-processes/)
	- [Controlling Data Translations Using Extract, Transform, and Load Processes](https://www.esri.com/training/catalog/57630436851d31e02a43f179/controlling-data-translations-using-extract,-transform,-and-load-processes/)

### **Question Time**

- Bruce Harold [bharold@esri.com](mailto:bharold@esri.com)
- Dale Lutz<https://www.safe.com/live-chat/>

#### Please Take Our Survey on the Esri Events App!

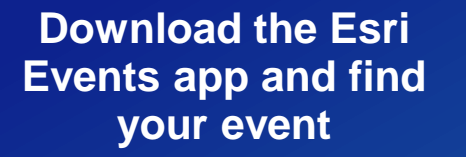

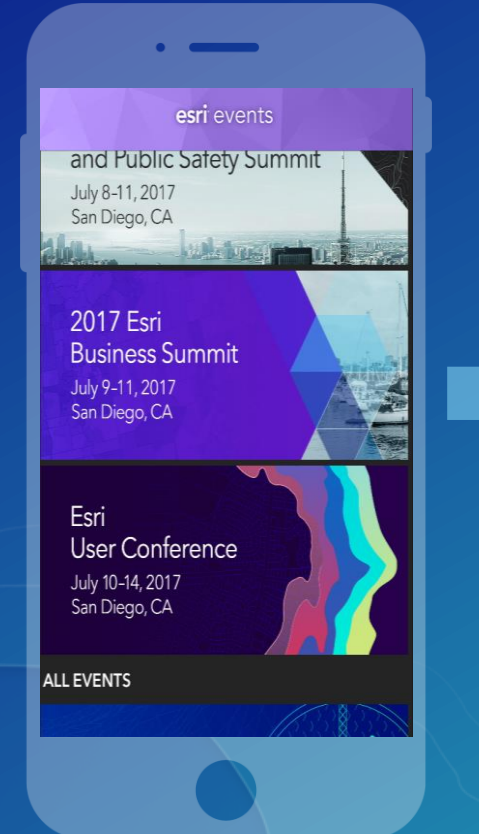

#### **Select the session you attended**

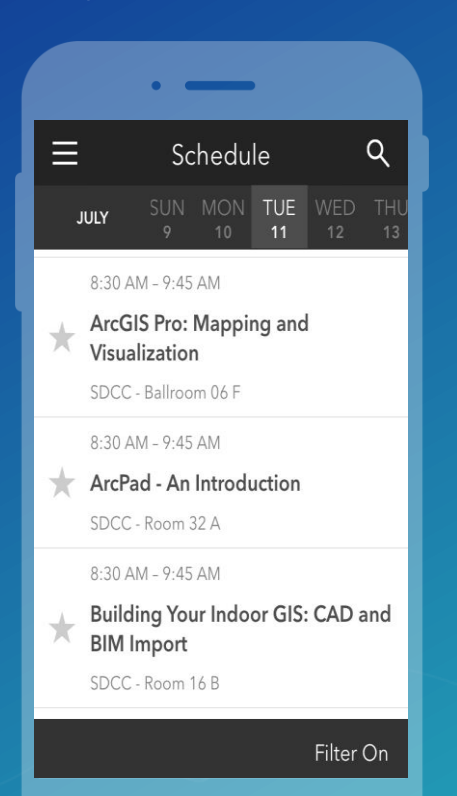

#### **Scroll down to find the survey**

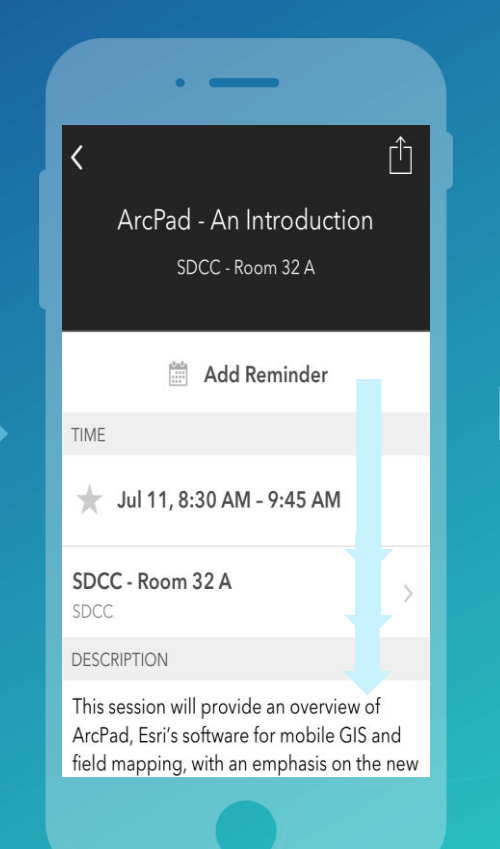

#### **Complete Answers and Select "Submit"**

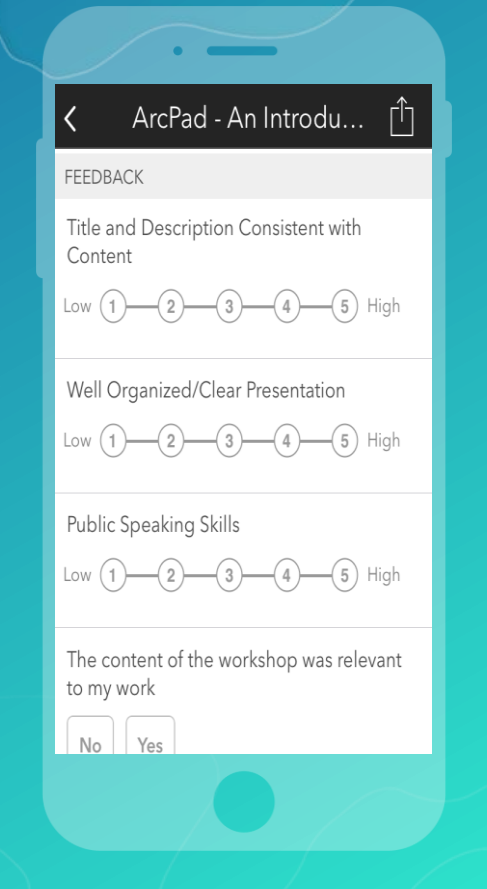

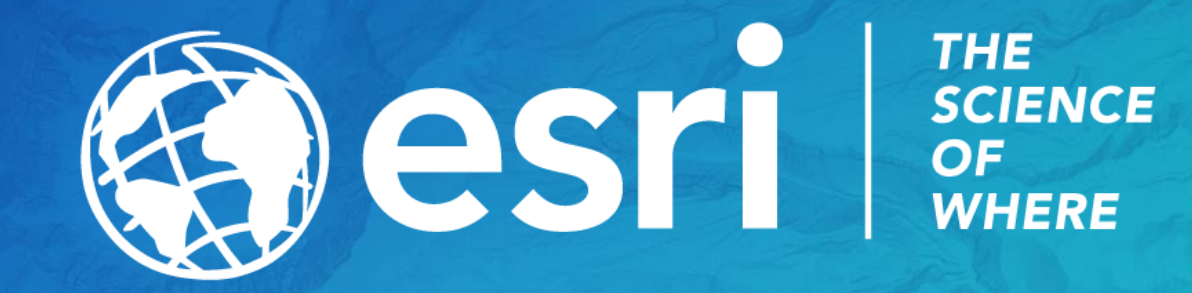